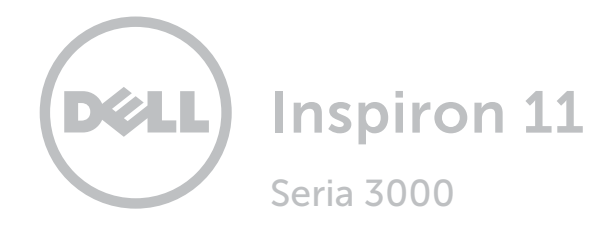

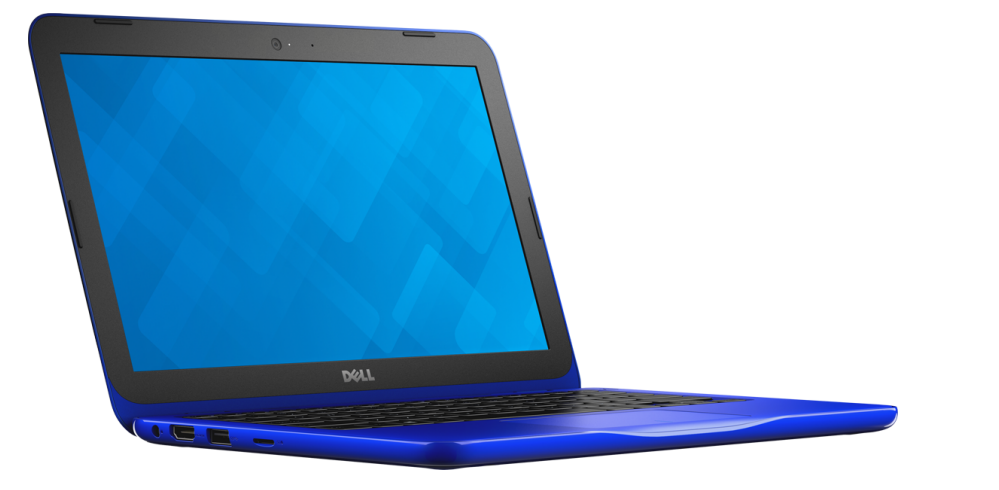

# [Widoki](#page-1-0)

[Specyfikacje](#page-5-0)

Copyright © 2015 Dell Inc. Wszelkie prawa zastrzeżone. Ten produkt jest chroniony przepisami prawa autorskiego w Stanach Zjednoczonych i na świecie. Dell i logo Dell są znakami towarowymi firmy Dell Inc. w Stanach Zjednoczonych i/lub w innych krajach. Inne nazwy i znaki towarowe użyte w tekście mogą być własnością innych podmiotów.

2015-12 Wersja A00 Model: P24T | Typ: P24T001 Model komputera: Inspiron 11-3162

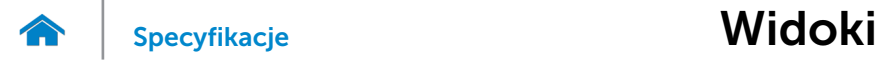

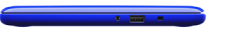

## <span id="page-1-0"></span>Lewa strona

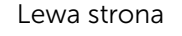

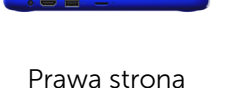

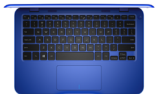

[Podstawa](#page-3-0)

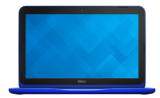

### [Wyświetlacz](#page-4-0)

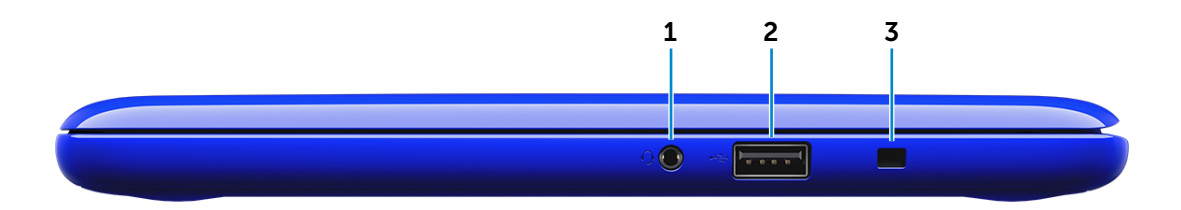

### 1 Gniazdo zestawu słuchawkowego

Umożliwia podłączenie słuchawek, mikrofonu lub zestawu słuchawkowego.

### 2 Port USB 2.0

Umożliwiają podłączanie urządzeń peryferyjnych, takich jak dyski, drukarki itd. Transfer danych z szybkością do 480 Gb/s.

#### 3 Gniazdo linki antykradzieżowej

Umożliwia podłączenie linki antykradzieżowej, służącej do ochrony komputera przed kradzieżą.

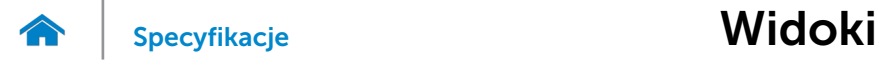

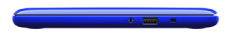

## <span id="page-2-0"></span>Prawa strona

[Lewa strona](#page-1-0)

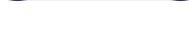

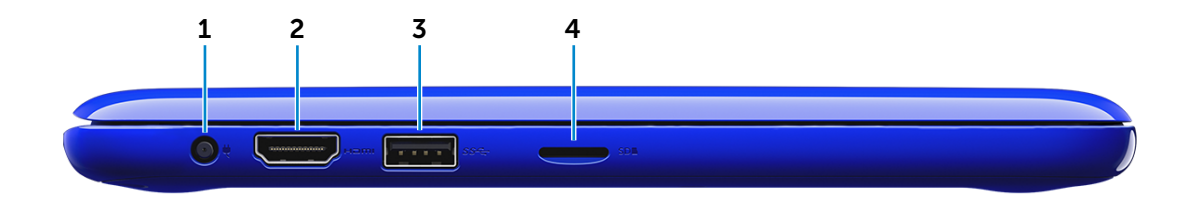

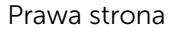

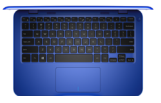

[Podstawa](#page-3-0)

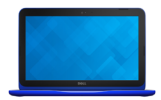

[Wyświetlacz](#page-4-0)

### 1 Złącze zasilacza

Umożliwia podłączenie zasilacza w celu zasilania komputera i ładowania akumulatora.

## 2 Złącze HDMI

Umożliwia podłączenie telewizora i innych urządzeń wyposażonych w wejście HDMI. Obsługuje sygnał wideo i audio.

## 3 Port USB 3.0

Umożliwiają podłączanie urządzeń peryferyjnych, takich jak dyski, drukarki itd. Transfer danych z szybkością do 5 Gb/s.

## 4 Czytnik kart pamięci

Umożliwia odczytywanie i zapisywanie danych na kartach pamięci.

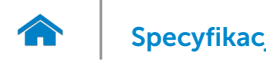

[Specyfikacje](#page-5-0) **Widoki** 

<span id="page-3-0"></span>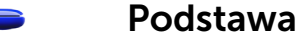

[Lewa strona](#page-1-0)

### [Prawa strona](#page-2-0)

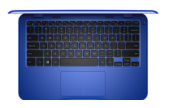

[Podstawa](#page-3-0)

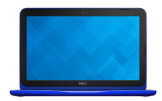

[Wyświetlacz](#page-4-0)

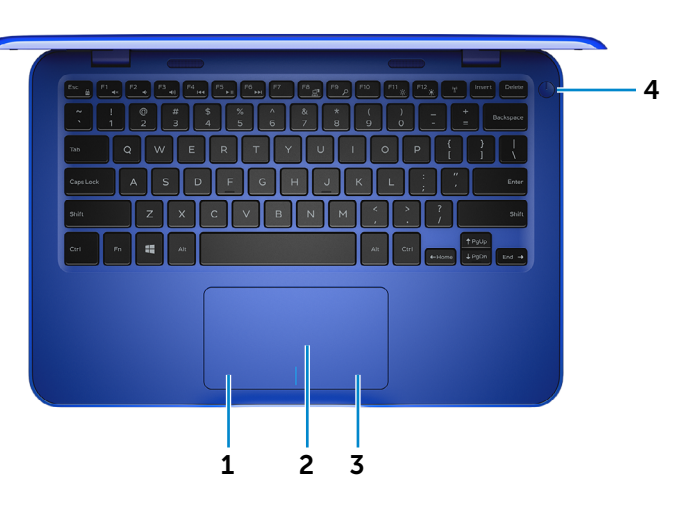

1 Obszar kliknięcia lewym przyciskiem myszy

Naciśnij, aby wykonać odpowiednik kliknięcia lewym przyciskiem myszy.

### 2 Tabliczka dotykowa

Przesuń palcem po tabliczce dotykowej, aby poruszać wskaźnikiem myszy. Stuknij tabliczkę, aby wykonać odpowiednik kliknięcia lewym przyciskiem myszy.

## 3 Obszar kliknięcia prawym przyciskiem myszy

Naciśnij, aby wykonać odpowiednik kliknięcia prawym przyciskiem myszy.

### 4 Przycisk zasilania

Naciśnij, aby włączyć komputer, jeśli jest wyłączony lub w stanie uśpienia bądź hibernacji.

Naciśnij, aby przełączyć komputer do stanu uśpienia, jeśli jest włączony.

Naciśnij i przytrzymaj przez 4 sekundy, aby wymusić wyłączenie komputera.

**WWAGA:** Zachowanie przycisku zasilania można skonfigurować w oknie Opcje zasilania. Aby uzyskać więcej informacji, zobacz *Ja i mój Dell* na stronie internetowej www.dell.com/support/manuals.

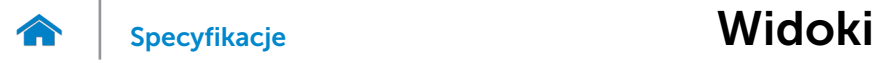

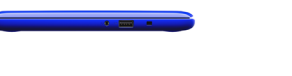

# <span id="page-4-0"></span>Wyświetlacz

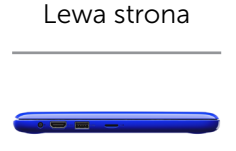

### [Prawa strona](#page-2-0)

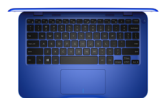

[Podstawa](#page-3-0)

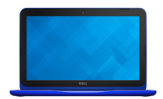

## [Wyświetlacz](#page-4-0)

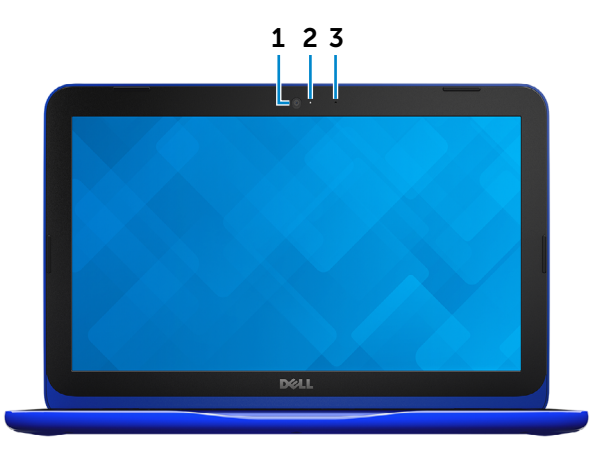

#### 1 Kamera

Umożliwia prowadzenie telekonferencji, robienie zdjęć i nagrywanie wideo.

## 2 Lampka stanu kamery

Świeci, kiedy kamera jest używana.

## 3 Mikrofon

Wejście dźwięku wysokiej jakości. Umożliwia nagrywanie głosu, prowadzenie rozmów itd.

# [Widoki](#page-1-0) Specyfikacje

## <span id="page-5-0"></span>Wymiary i masa

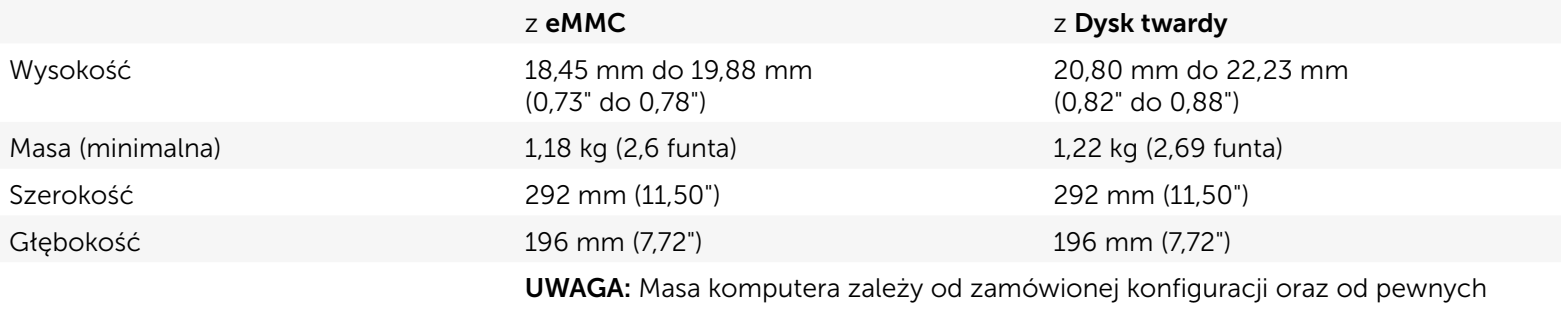

zmiennych produkcyjnych.

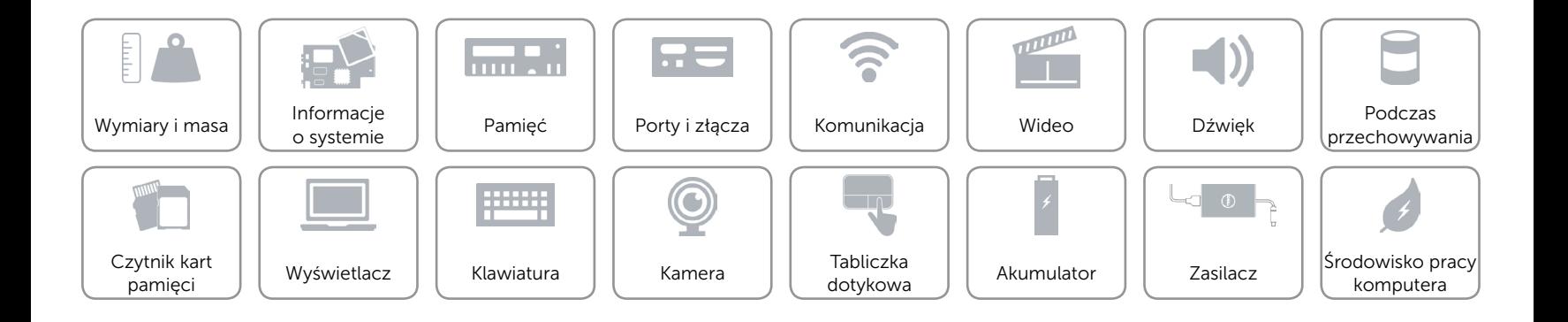

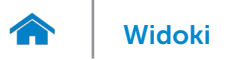

## <span id="page-6-0"></span>Informacje o systemie

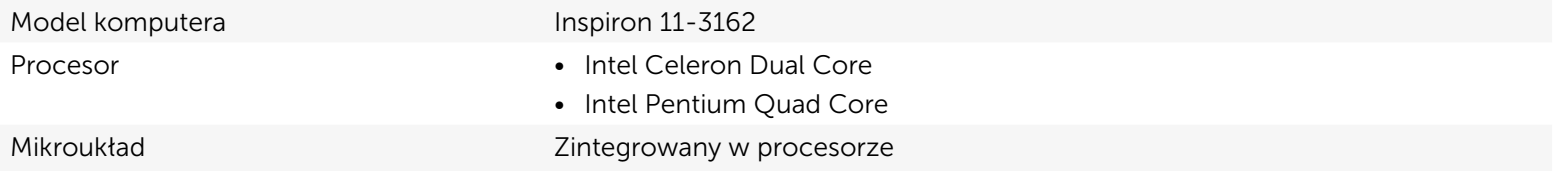

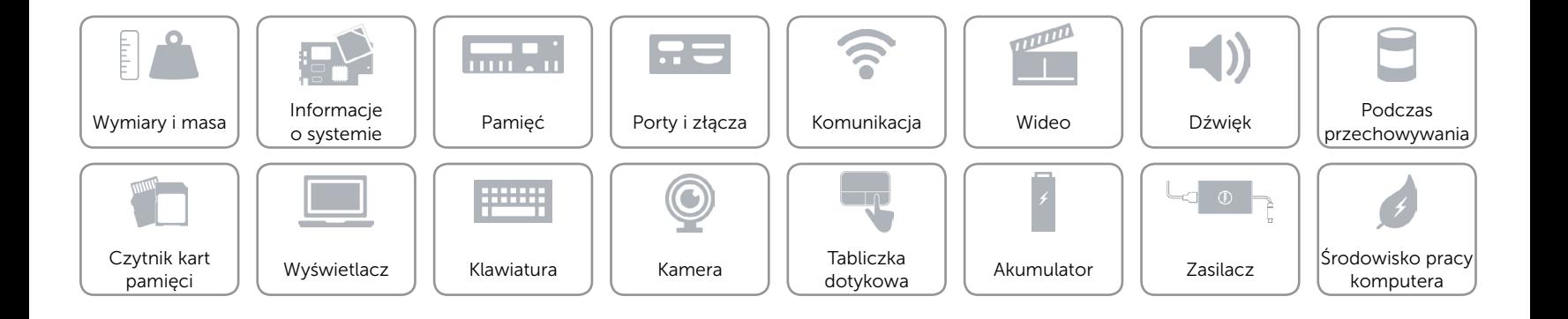

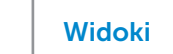

# <span id="page-7-0"></span>Pamięć

 $\rightarrow$ 

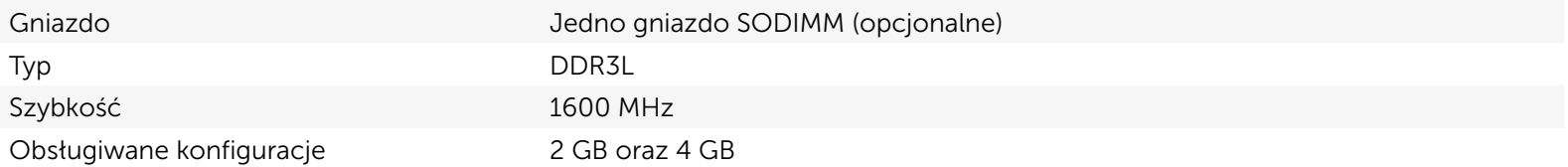

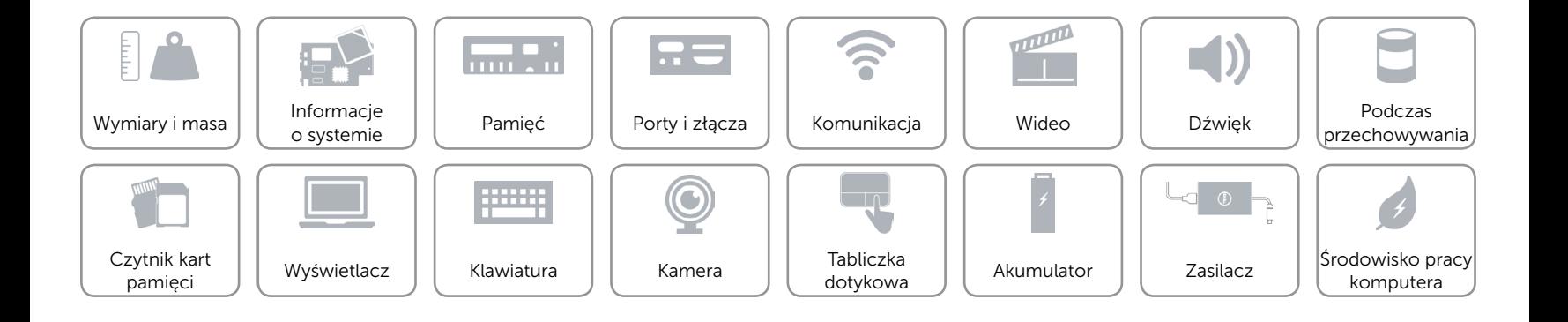

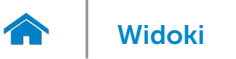

# <span id="page-8-0"></span>Porty i złącza

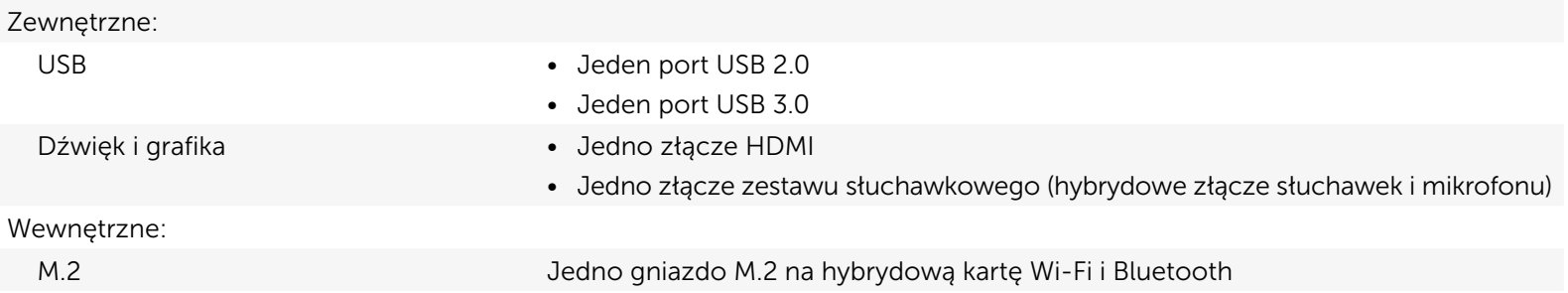

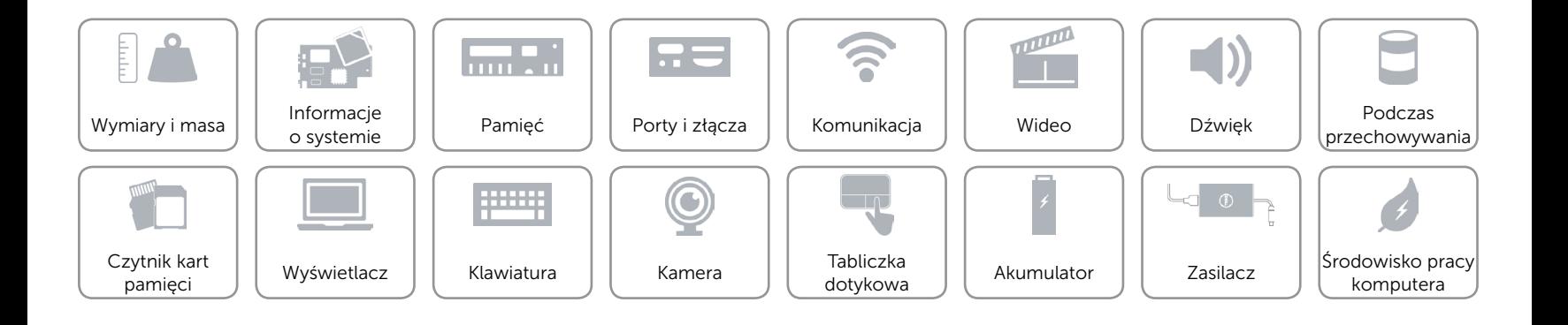

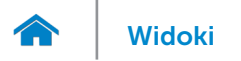

## <span id="page-9-0"></span>Komunikacja

- Komunikacja bezprzewodowa 802.11b/g/n z technologią Bluetooth 4.0
	- • 802.11ac z technologią Bluetooth 4.0

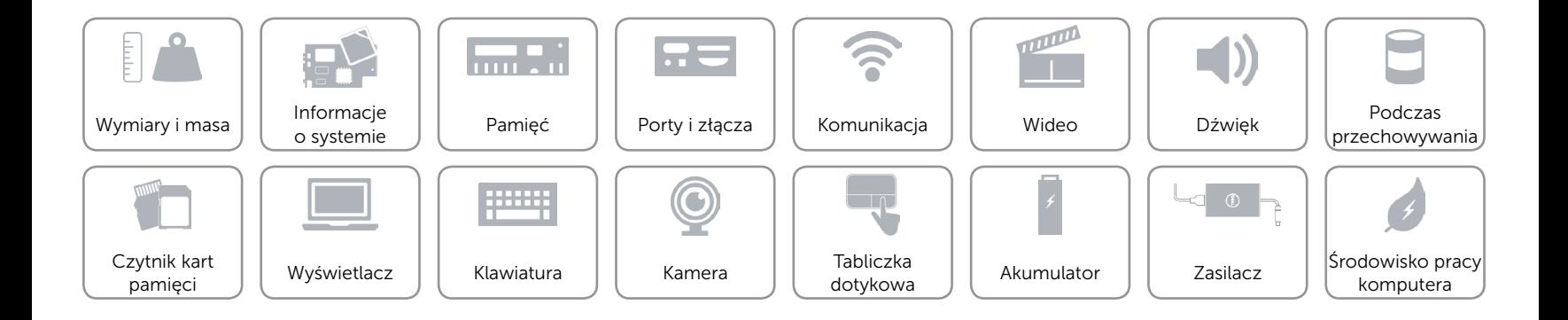

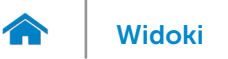

# <span id="page-10-0"></span>Wideo

Kontroler **Intel HD Graphics** Pamięć Współużytkowana pamięć systemowa

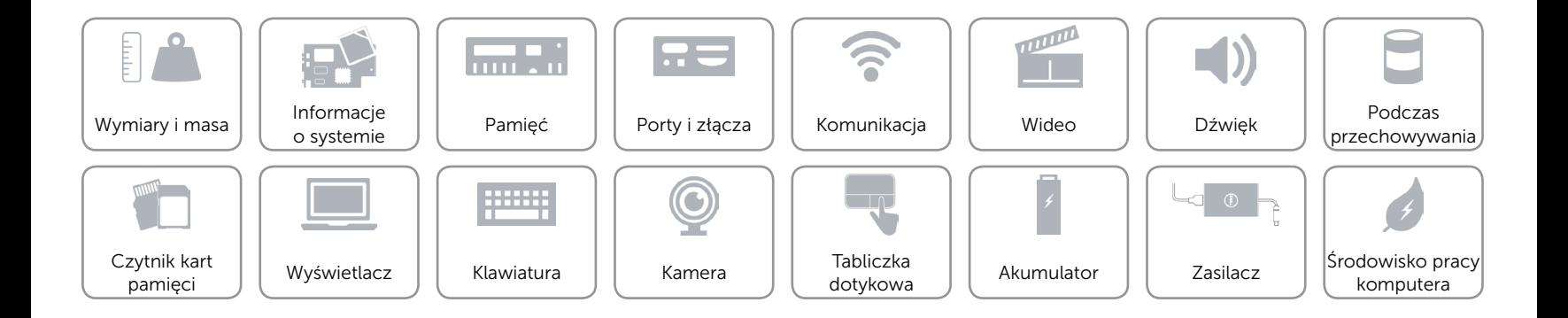

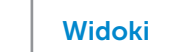

# <span id="page-11-0"></span>Dźwięk

 $\rightarrow$ 

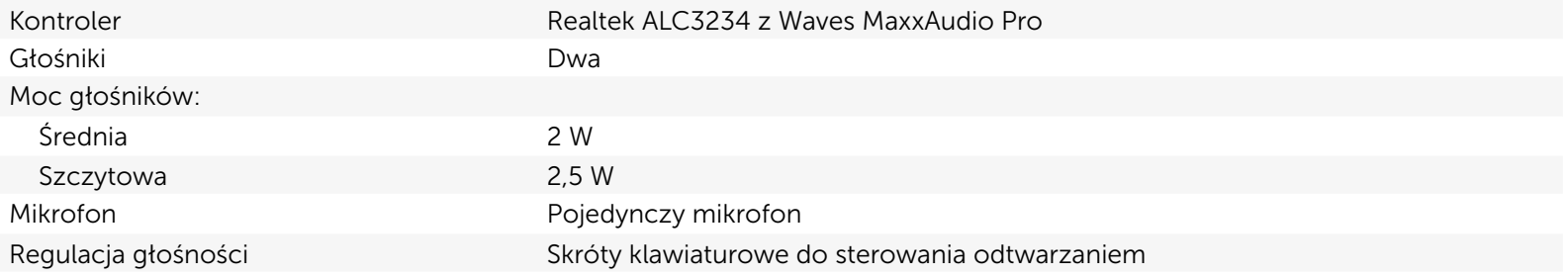

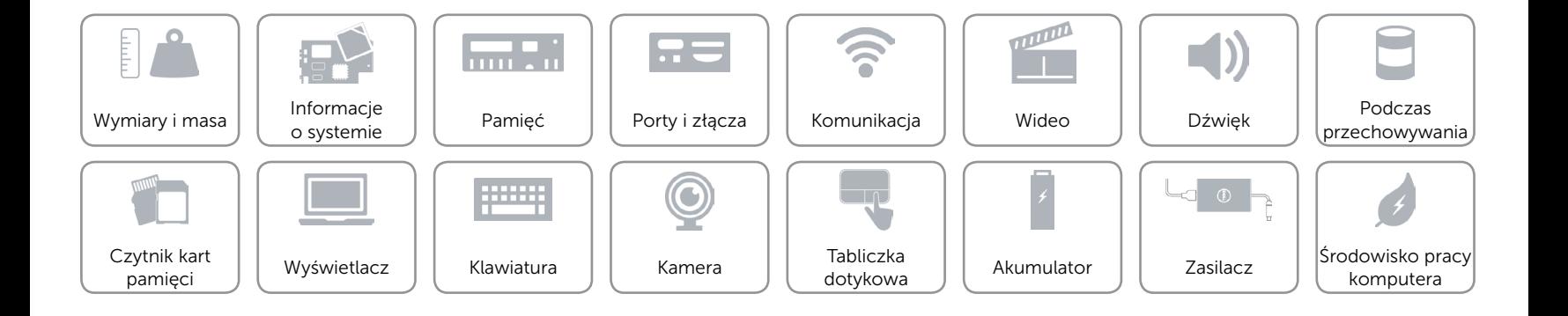

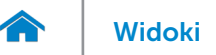

# <span id="page-12-0"></span>Podczas przechowywania

Interfejs SATA 6 Gb/s

Dysk twardy example a set of the set of the Jeden dysk twardy 2,5"

• Jeden dysk SSD 2,5"

eMMC Jedna wbudowana karta eMMC (embedded MultiMediaCard)

UWAGA: W zależności od zamówionej konfiguracji komputer zapewnia wsparcie dla dysku twardego, dysku SSD lub karty eMMC.

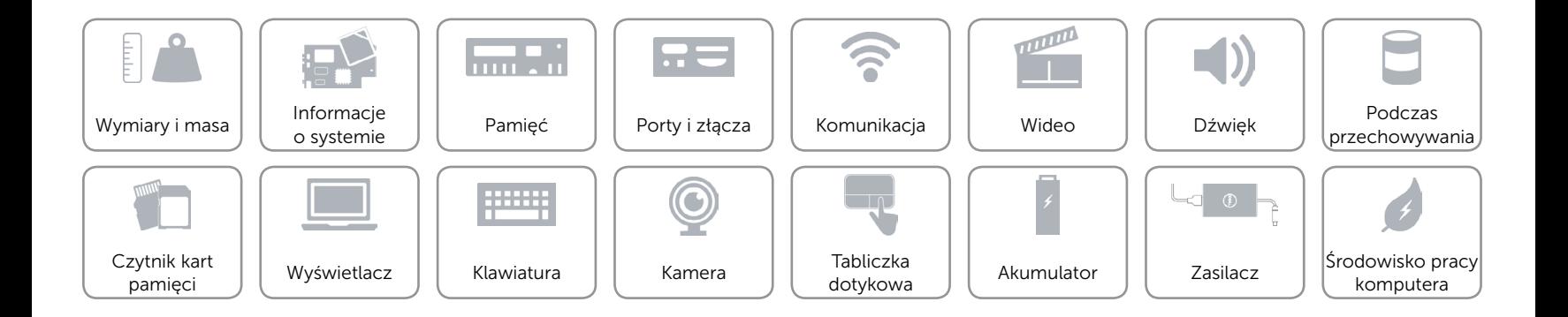

# <span id="page-13-0"></span>Czytnik kart pamięci

Typ Jedno gniazdo kart microSD

- Obsługiwane karty **•** Secure Digital (SD)
	- Secure Digital High Capacity (SDHC)
	- SD Extended Capacity (SDXC)

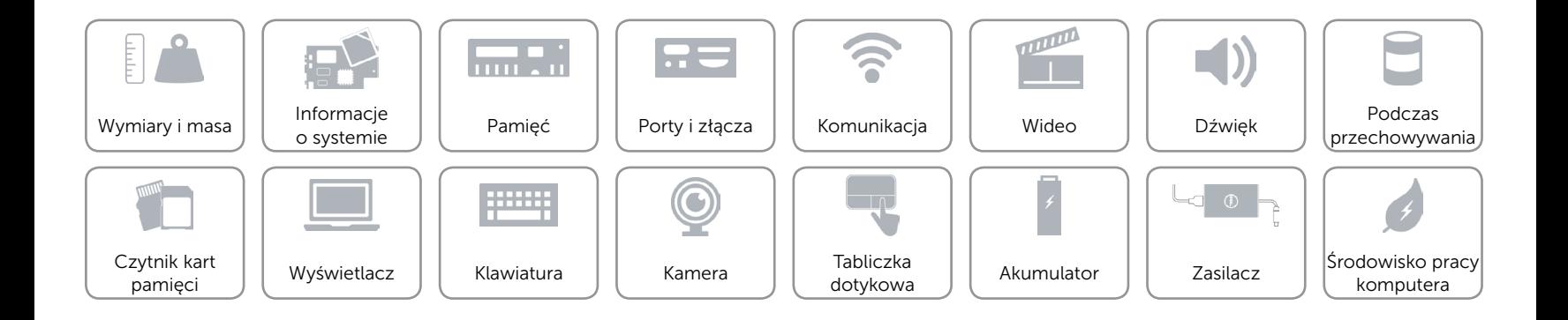

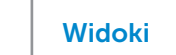

# <span id="page-14-0"></span>Wyświetlacz

 $\rightarrow$ 

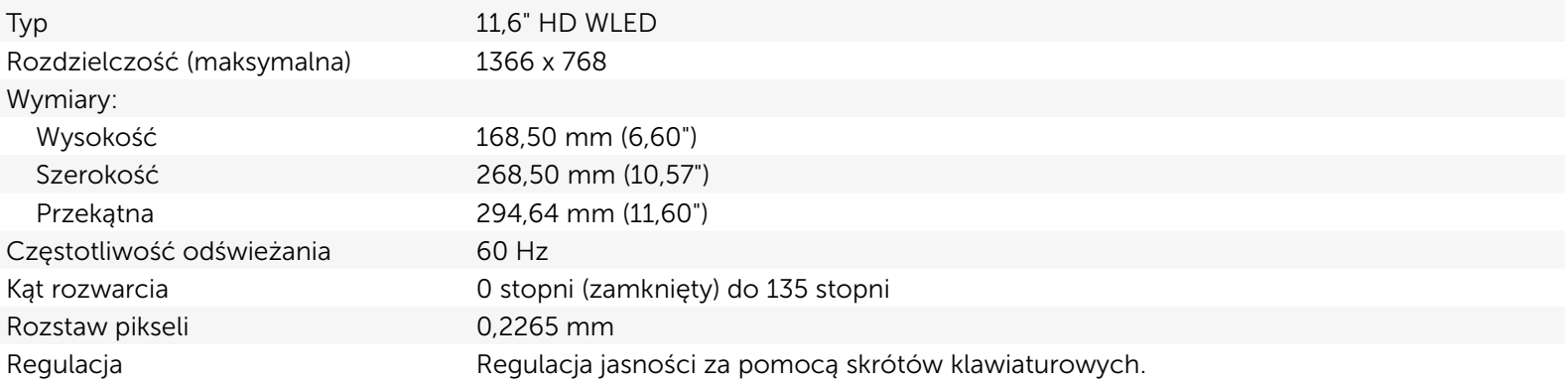

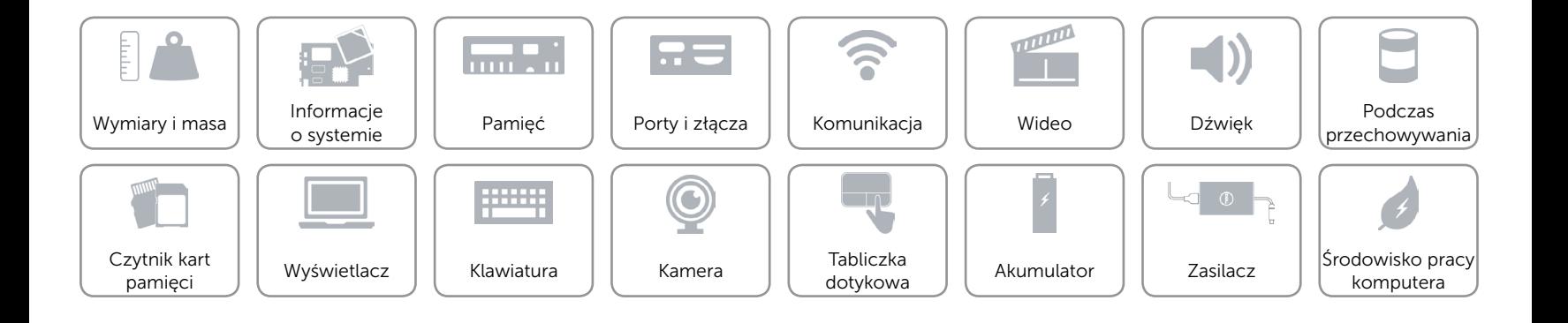

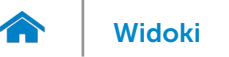

## <span id="page-15-0"></span>Klawiatura

Typ **Klawiatura** typu chiclet

Skróty klawiaturowe **Niektóre klawisze są oznaczone dwoma symbolami**. Za pomocą tych klawiszy można wprowadzać dodatkowe znaki lub wykonywać specjalne funkcje. Aby wprowadzić znak alternatywny, naciśnij klawisz Shift i klawisz znaku. Aby wykonać funkcję specjalną klawisza, naciśnij klawisz Fn i klawisz odpowiedniej funkcji. UWAGA: Działanie skrótów klawiaturowych można zmienić, naciskając klawisze Fn+Esc albo za pomocą opcji **Function Key Behavior** (Działanie klawiszy funkcji) w programie konfiguracyjnym systemu BIOS.

[Lista skrótów klawiaturowych](#page-16-0).

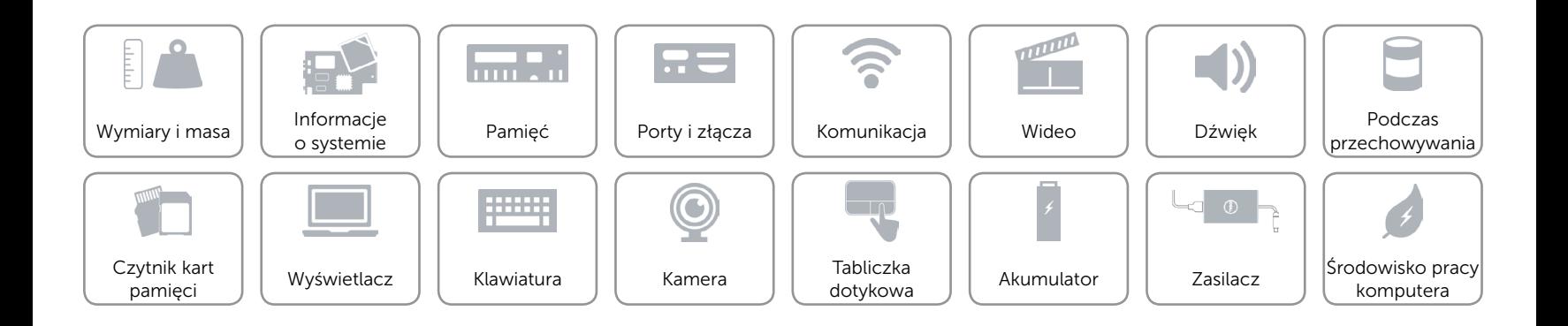

# <span id="page-16-0"></span>Skróty klawiaturowe

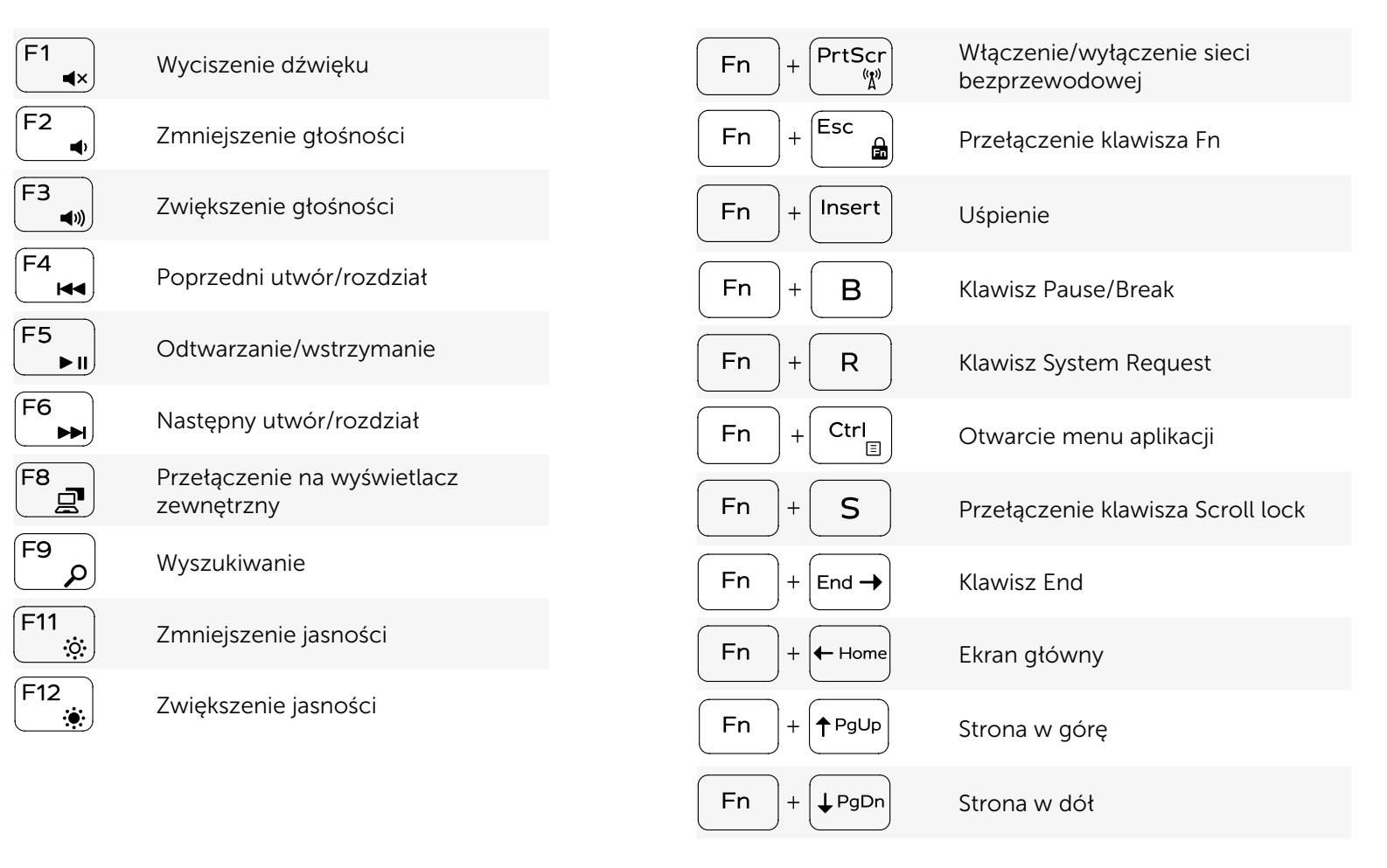

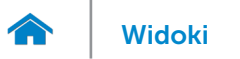

## <span id="page-17-0"></span>Kamera

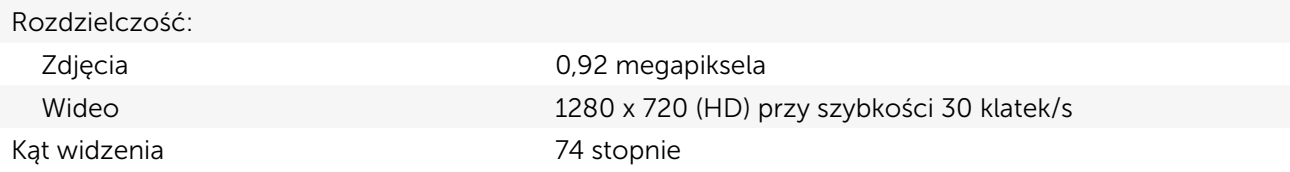

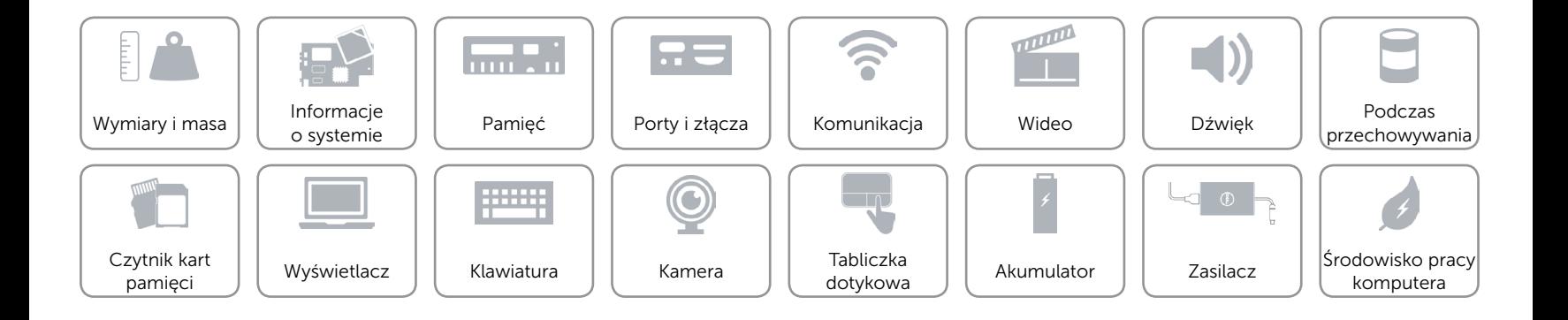

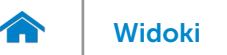

# <span id="page-18-0"></span>Tabliczka dotykowa

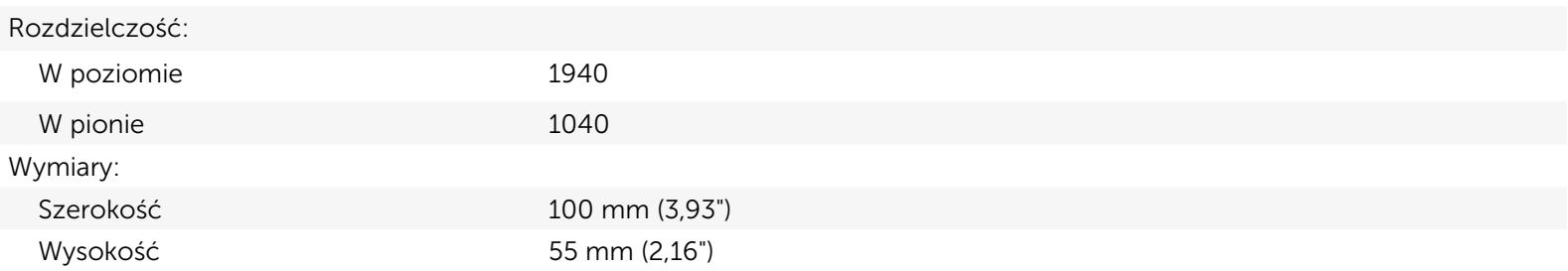

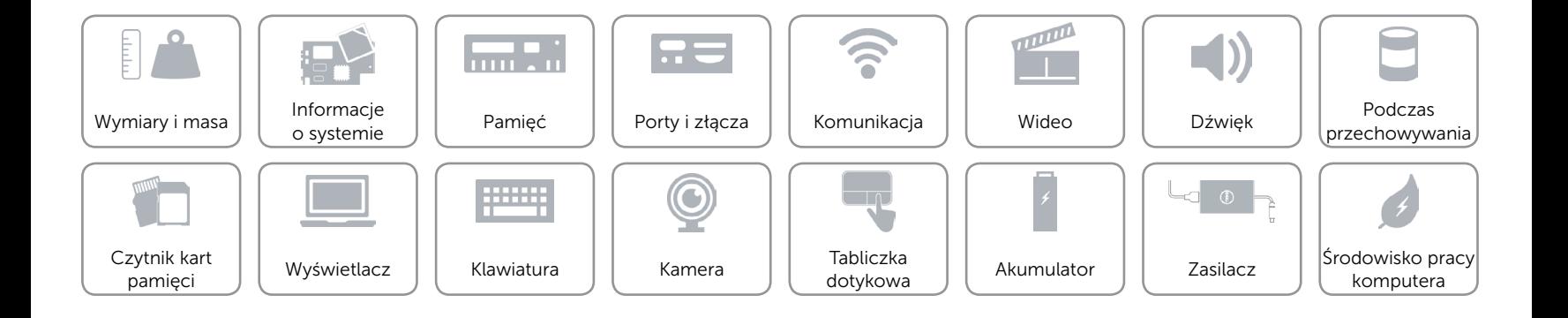

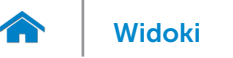

# [Widoki](#page-1-0) **Specyfikacje**

# <span id="page-19-0"></span>Akumulator

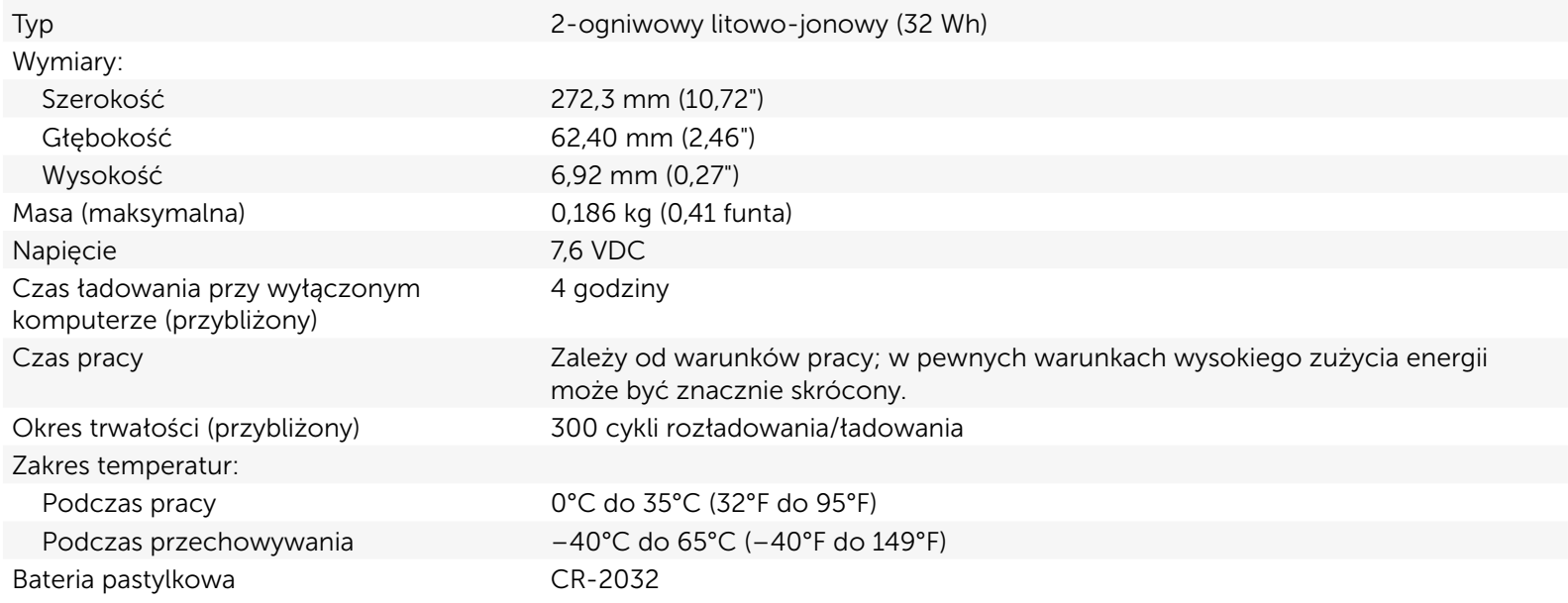

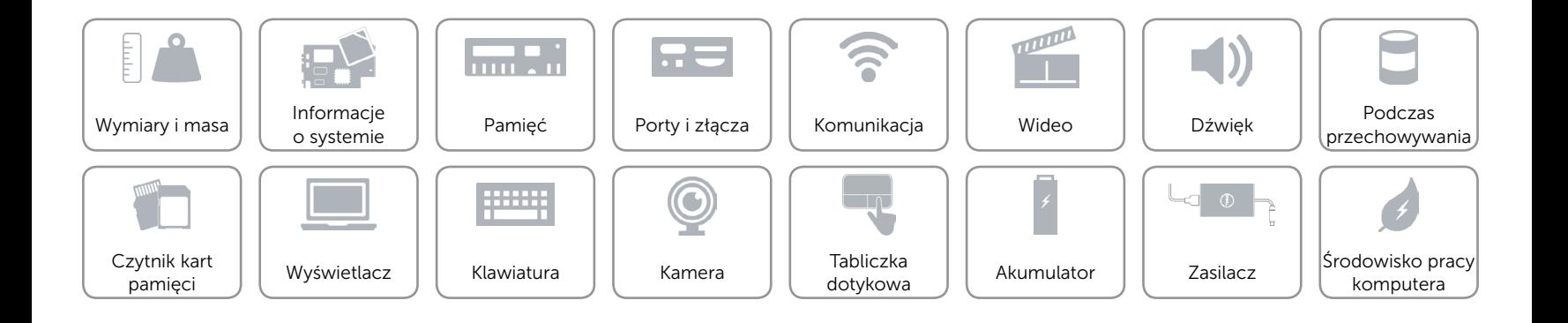

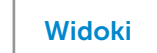

# <span id="page-20-0"></span>Zasilacz

 $\rightarrow$ 

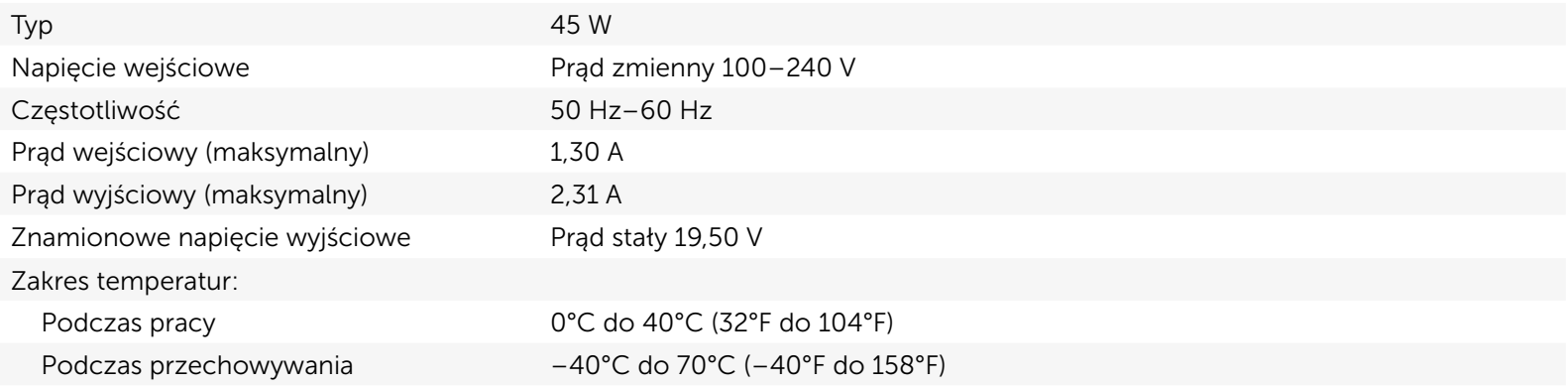

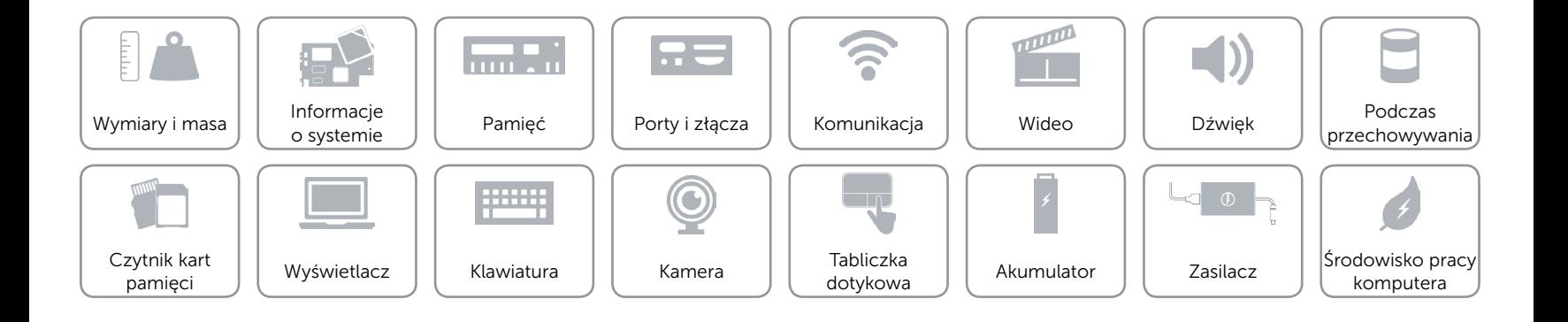

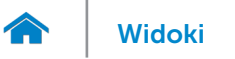

# <span id="page-21-0"></span>Środowisko pracy komputera

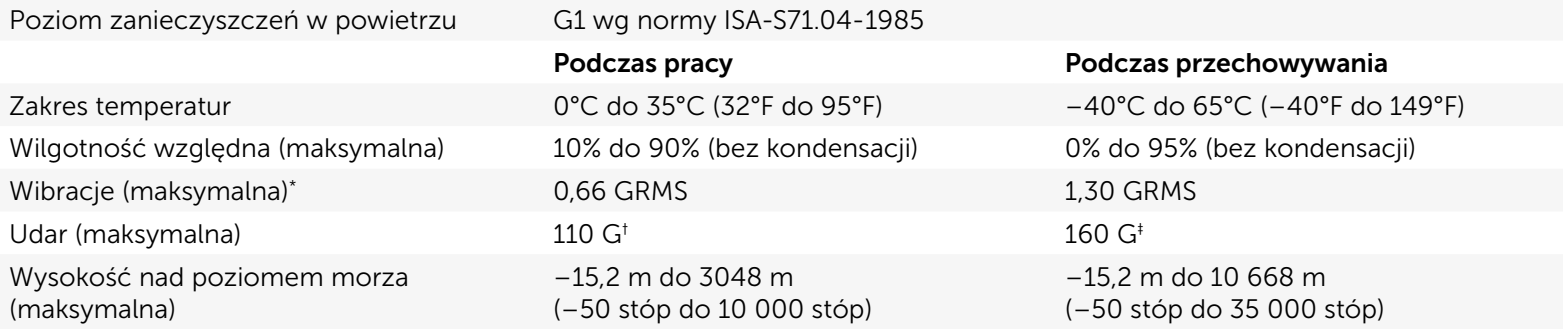

\* Pomiar z użyciem spektrum losowych wibracji, które symulują środowisko użytkownika.

† Pomiar przy impulsie półsinusoidalnym o czasie trwania 2 ms podczas pracy dysku twardego.

‡ Pomiar przy impulsie półsinusoidalnym o czasie trwania 2 ms przy zaparkowanej głowicy dysku twardego.

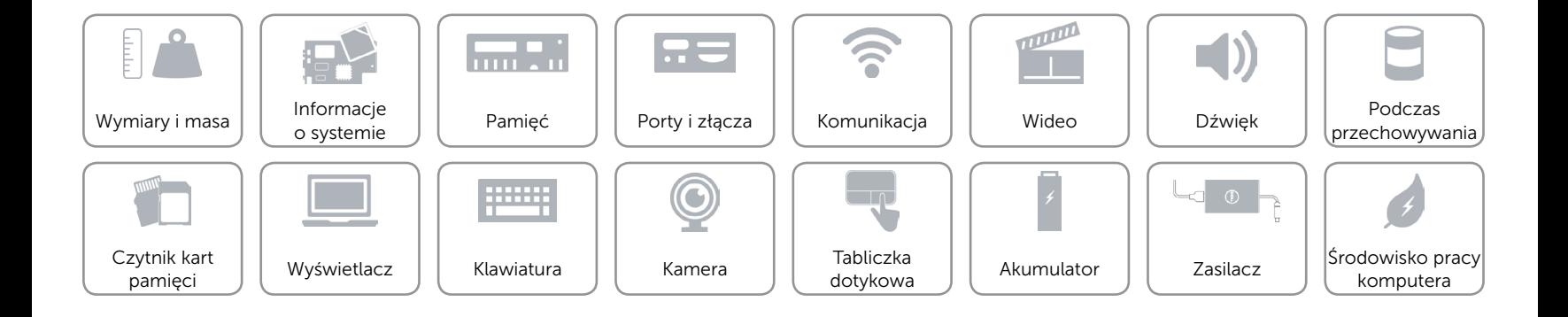